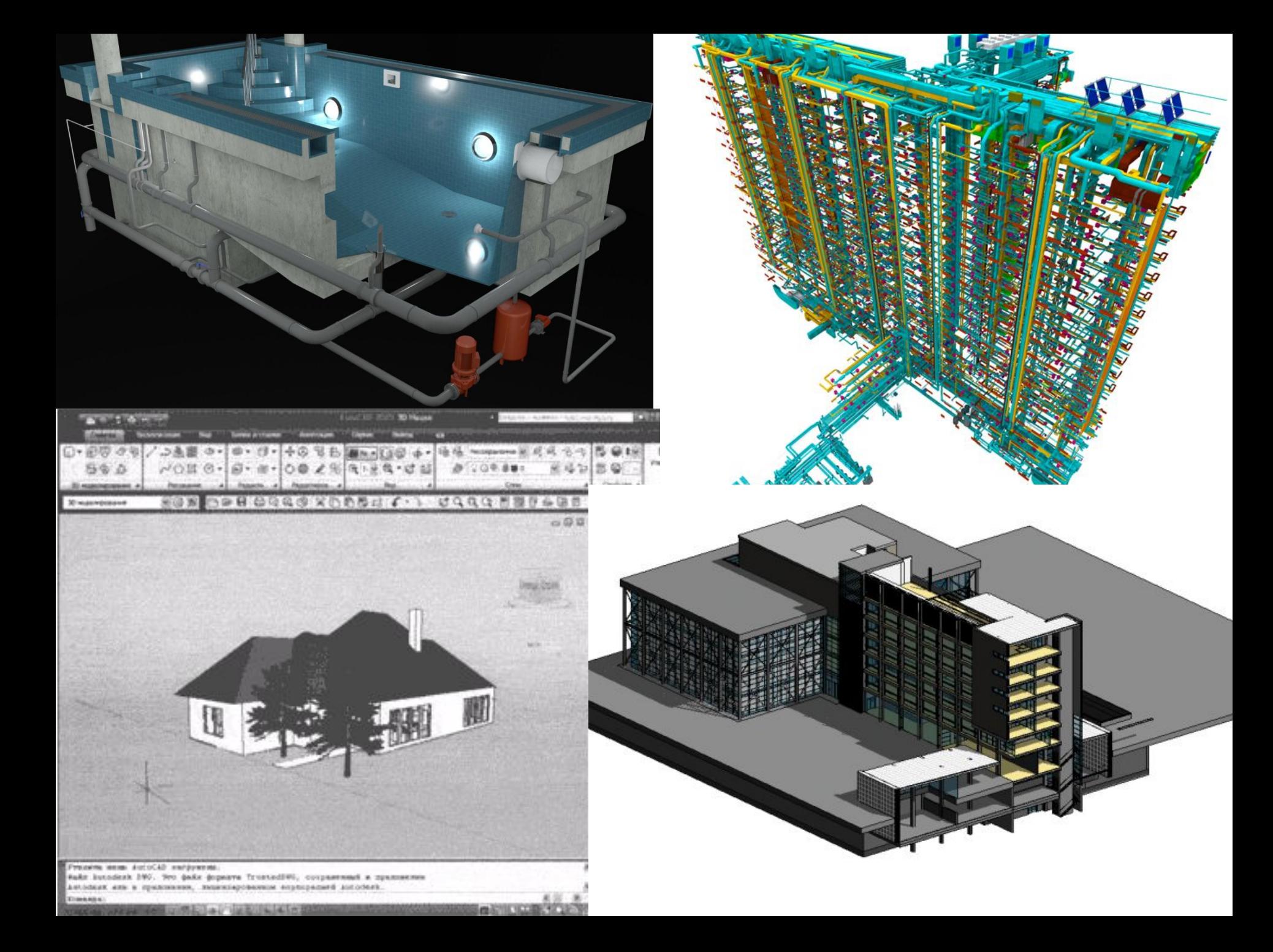

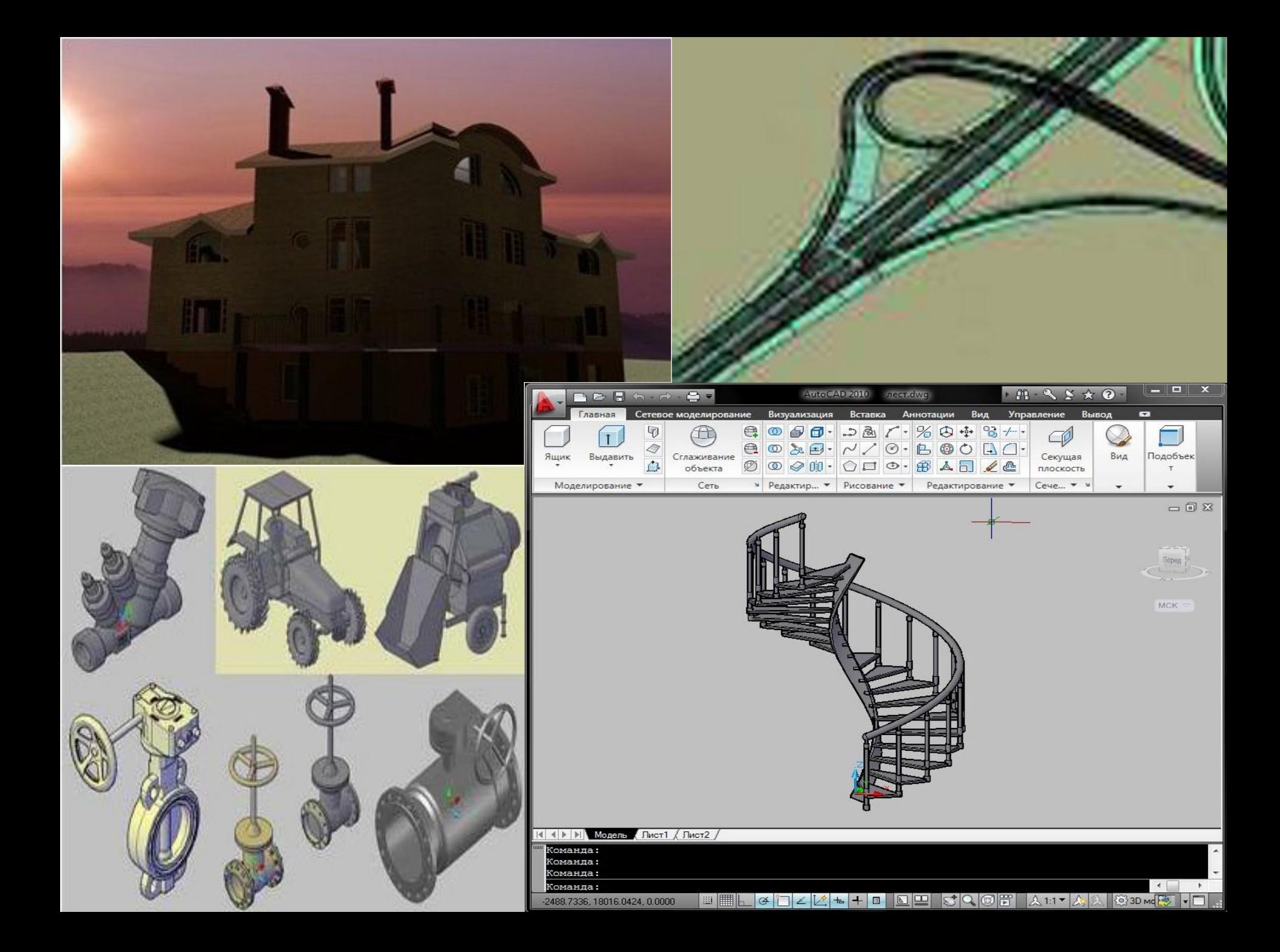

# ЗИДЫ В ТРЕХМЕРНОМ IPOCTPAHCTBO. COSECHING 3D OGBEKTOB.

Для создания трехмерных объектов в CAD-системах используют три основных способа моделирования: ❑*Каркасное* ❑*Поверхностное* ❑*твердотельное* каждый из которых позволяет создавать реальные объекты с различной степенью реалистичности

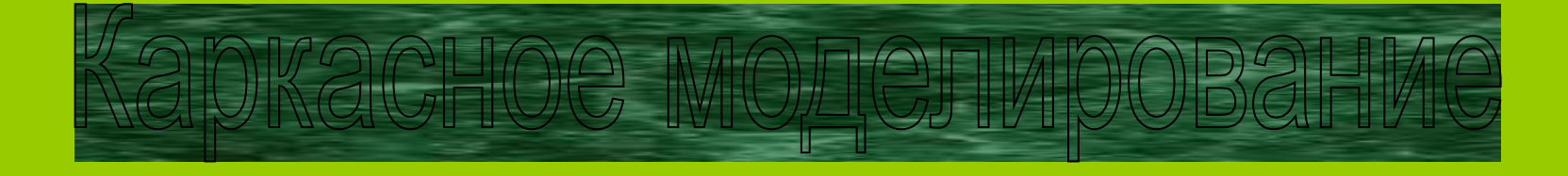

В данной модели представляются только ребра объекта и его грани не определены, поэтому модель является прозрачной. Для каркасной модели понятие объема отсутствует.

## Поверхностное моделирование

В этой модели определяются ребра и грани объекта, она обеспечивает более точное описание по сравнению с каркасной моделью. Модель является непрозрачной, передние грани перекрывают тыльные. Поверхностная модель имеет объем, но массу она не учитывает, так как не учитывается толщина стенок модели.

## Твердотельное моделирование

Эта модель позволяет описывать объект наиболее реалистично. Она дает полную информацию о внешних гранях и ребрах объекта, а также описывает его внутреннюю структуру. Твердотельная модель имеет объем, массу и учитывает характеристики материала.

Для перехода в трехмерное рабочее пространство используется команда:

Сервис - Рабочие пространства – 3D моделирование

**Для удобной работы в трехмерном пространстве необходимо отобразить следующие панели:**

Вид 3D навигация Черчение Визуальные стили

## **Если на рабочем экране панель управления справа не отображена, введите в командную строку команду ПУЛЬТУПР.**